**CZAKI THERMO-PRODUCT** ul. 19 Kwietnia 58 05-090 Raszyn-Rybie tel. (22) 7202302 fax. (22) 7202305 www.czaki.pl handlowy@czaki.pl

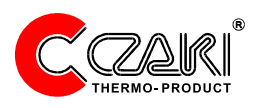

## **MIKROPROCESOROWY**

## **MIERNIK TEMPERATURY**

# EMT-200

INSTRUKCJA OBSŁUGI

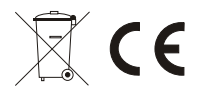

## Spis tresci

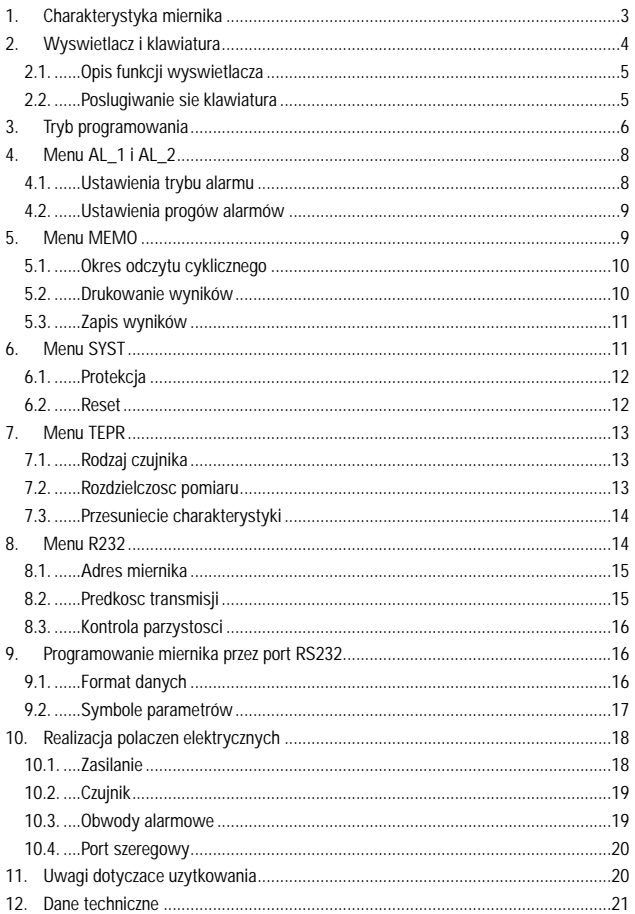

## **1. Charakterystyka miernika**

EMT 200 jest uniwersalnym mikroprocesorowym miernikiem temperatury. Charakteryzuj go:

- ? wej cie przystosowane do najcz ciej stosowanych rodzajów termopar oraz termorezystorów
- ? dwa programowane w pięciu trybach alarmy sterujące niezależnymi przeka nikami
- ?- dwukierunkowy izolowany port szeregowy RS 232 umo liwiający zdalny odczyt i zapis najwa niejszych parametrów
- ?- pami 300 pomiarów
- ? parametry oraz konfiguracja miernika ustawiane za pomoc klawiatury lub poprzez port szeregowy
- ? dwa czterocyfrowe wy wietlacze LED oraz trzy dodatkowe lampki stanu

## 2. Wy wietlacz i klawiatura

Podwójny wy wietlacz i trzyprzyciskowa klawiatura umiejscowione s na płycie czołowej miernika. Wygląd płyty czołowej przedstawia rysunek:

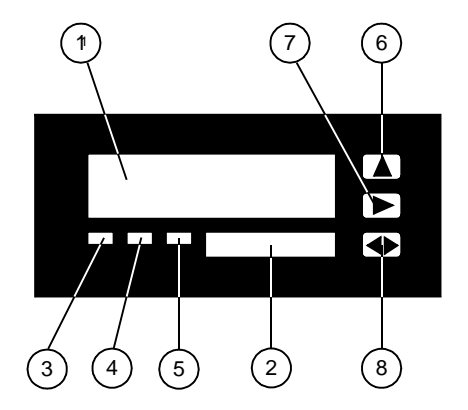

- 1 Wy wietlacz główny
- 2 Wy wietlacz pomocniczy
- 3-Dioda "ALARM 1"
- 4 Dioda "ALARM 2"
- 5-Dioda "TRANSMISJA"
- 6 Przycisk
- 7 Przycisk
- 8-Przycisk <sup>4</sub></sup>

## 2.1. Opis funkcji wy wietlacza

Po wł czeniu zasilania na wy wietlaczu głównym pojawia się napis "*LOAD*" oznaczający uruchomienie miernika

W trybie programowania na wy wietlaczu głównym pojawiaj się kolejne pozycje menu lub nazwy parametrów, a na wy wietlaczu pomocniczym warto ci parametrów.

wiecenie diod "ALARM 1" lub/i "ALARM 2" oznacza wej cie mierzonej temperatury w zaprogramowany zakres alarmowy

Podczas modyfikacji parametrów zmianie ulega warto znajdująca się na aktywnym polu wy wietlacza pomocniczego. Pole aktywne jest wyró nione poprzez miganie wybranej pozycji.

Je eli na wy wietlaczu głównym pojawi si komunikat "*ERR*", oznacza to przekroczenie zakresu przetwarzania, nieprawidłowe podłączenia czujnika lub zaprogramowanie innego czujnika ni podł czony do miernika.

**2.2. Posługiwanie się klawiaturą**

Miernik posiada trzyprzyciskow klawiatur membranow.

Klawisz słu y do zmiany warto ci aktywnej cyfry (migającej). Słu y on równie do wprowadzenia miernika w tryb programowania parametrów oraz do wychodzenia z tego trybu.

Klawisz  $\triangleright$  umo liwia zmianę pozycji menu oraz zmianę aktywnej cyfry.

Klawisz **+** słu y do potwierdzenia wybranej pozycji menu lub

zatwierdzenia warto ci.

**3. Tryb programowania**

Wej cie w tryb programowania następuje poprzez przytrzymanie przez

ok... 3 sekundy przycisku

Na wy wietlaczu głównym pojawi się napis "AL\_1".

Wciskanie klawisza  $\blacktriangleright$  powoduje przeł czanie kolejnych pozycji menu.

Wej cie w odpowiedni pozycją menu potwierdzane jest przyciskiem $\bigcirc$ 

Wci ni cie klawisza powoduje przej cie na wy szy poziom menu, a z najwy szego poziomu – wyj cie miernika z trybu programowania i przej cie w tryb pomiaru temperatury.

Je eli u ytkownik nie dokonuje adnych modyfikacji parametrów, tryb programowania wył czy si automatycznie po ok. 90 sekundach.

Przy zmianie parametrów przycisk powoduje zmianę wartości pod

kursorem, a przycisk  $\blacktriangleright$  zmienia pozycj kursora (je li jest to mo liwe).

## Zmiana warto ci parametru:

?-Klawiszem  $\blacktriangleright$  uaktywni na wy wietlaczu pomocniczym cyfrę, która ma by zmieniana;

 $-K$ lawiszem  $\blacksquare$  ustali now warto

-Procedur powtórzy a do uzyskania danej warto ci;

Wprowadzone zmiany potwierdzi klawiszem **.** Powoduje to

zapami tanie warto ci parametru.

*UWAGA:* Je eli wprowadzona warto parametru nie mie ci si w dopuszczalnych granicach, na wy wietlaczu pomocniczym pojawi się na chwilę napis "ERR", a nast pnie wy wietlona zostanie warto parametru przed modyfikacj<sub>z</sub>

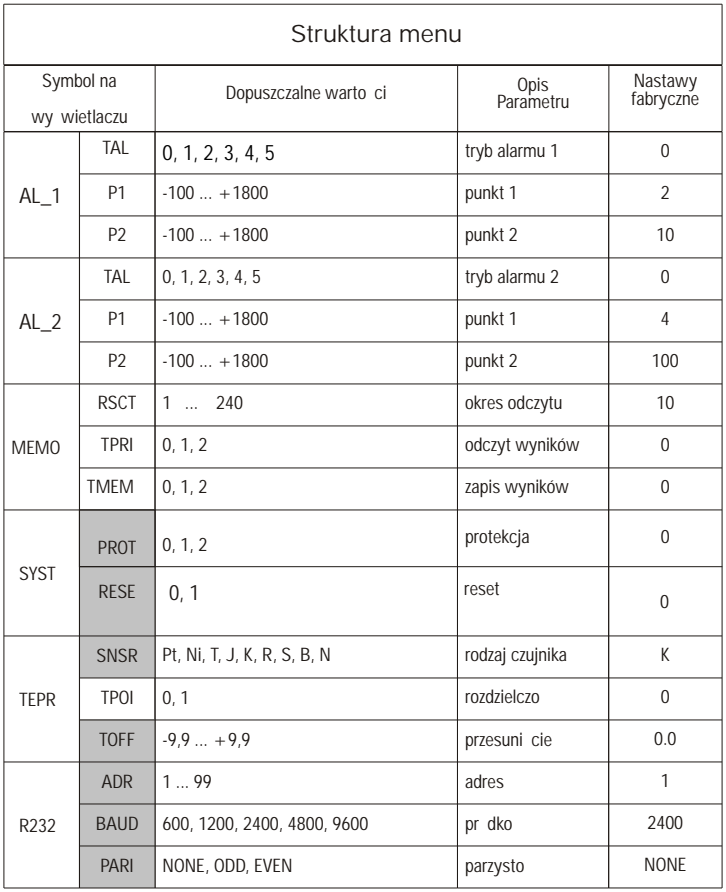

UWAGA: Parametry w polach zacienionych są dostępne jeśli w momencie wł czania miernika był wci ni ty przycisk  $\Delta$ .

Dla parametru PROT dotyczy to ustawienia PROT=0 (wył czenie protekcji).

**4. Menu** *AL\_1* **lub** *AL.\_2*

Programowanie alarmów polega na ustaleniu trybów ich pracy oraz warto ci temperatur progowych.

```
Wej w tryb programowania przytrzymując przez ok. 3 sekundy przycisk \Box.
```
Wybra z menu, przyciskiem pozycj<sub>a</sub> AL 1<sup>"</sup> lub "AL 2" i potwierdzić przyciskiem<sup>®</sup>

**4.1. Ustawienie trybu alarmu** 

W trybie programowania alarmów wybra przyciskiem **D** pozyci "TAL".

Na wy wietlaczu pomocniczym pojawi się aktualny tryb alarmu. Aby go zmieni nale y wcisną przycisk  $\bigcirc$  (zacznie miga cyfra na wy wietlaczu pomocniczym).

Przyciskiem  $\Box$  ustawi dany tryb alarmu.

?Tryb 0 – alarm jest wył czony,

- ?Tryb 1 alarm wł cza siędy aktualna temperatura wzrośnie powy ej pierwszego progu alarmowego,
- ?Tryb 2 alarm wł cza się gdy aktualna temperatura spadnie poniej pierwszego progu alarmowego,
- ?Tryb 3 alarm wł cza się gdy aktualna temperatura wzrośnie powy ej pierwszego progu alarmowego i jednocze nie jest ni sza od drugiego progu alarmowego,
- ?Tryb 4 alarm wł cza się gdy aktualna temperatura spadnie poniej wartości pierwszego progu alarmowego lub jest wy sza od drugiego progu alarmowego,?
- Tryb 5 alarm wł cza się gdy aktualna temperatura wzrośnie powy ej drugiego progu alarmowego i wył cza się gdy temperatura spadnie poniej pierwszego progu alarmowego (histereza),

Je eli w tym trybie wystąpi brak zasilania miernik zapamiętuje stan przeka ników oraz ostatnią temperaturę, co pozwala na prawidłowe działanie alarmu po ponownym wł czeniu zasilania.

Graficzna prezentacja trybów alarmów przedstawiona jest na str. 22

Po dokonaniu zmian potwierdzi je przyciskiem (D) (ponownie zacznie miga napis "TAL").

Wciskaj c przycisk  $\blacktriangleright$  mo emy przej do kolejnej pozycji menu.

Wciskaj c przycisk  $\Box$  wychodzimy z "TAL", ponownie wciskaj c przycisk wychodzimy z trybu programowania i przechodzimy w tryb pomiaru temperatury.

**4.2. Ustawienie progów alarmów**

W trybie programowania alarmów wybra przyciskiem D pozyci "P1" lub "P2". Na wy wietlaczu pomocniczym pojawi się aktualna warto temperatury progu alarmowego. Aby jązmienią, wcisną przycisk (zacznie miga pierwsza cyfra na wy wietlaczu pomocniczym).

Przyciskiem  $\Box$  ustawi dan warto a przyciskiem przej do kolejnej cyfry.

Parametr mo e przyjmowa warto ci od –100 do +1800.

Po dokonaniu zmian potwierdzi je przyciskiem (D) (ponownie zacznie miga napis .P1" lub .P2").

Wciskaj c przycisk  $\Box$  wychodzimy z "P1" lub "P2", ponownie wciskaj c przycisk  $\Box$  wychodzimy z trybu programowania i przechodzimy w tryb pomiaru temperatury.

UWAGA: Nale y pami ta o tym, aby warto progu pierwszego ("P1") była ni sza od warto ci progu drugiego ("P2"). W przeciwnym wypadku alarmy mogą działa niewła ciwie.

#### **5. Menu MEMO**

Miernik wyposa ony jest w port szeregowy typu RS232. Dzi ki temu mo liwe jest bardzo łatwe poł czenie miernika z komputerem w celu uzyskania dwukierunkowej transmisji danych lub z drukark, aby stworzy prosty rejestrator temperatury. Port szeregowy umo liwia:

- jednorazowy lub okresowy odczyt z miernika zmierzonej wartości temperatury
- odczyt parametrów alarmu,
- zapis parametrów alarmu,
- zmianę prędko ci transmisji.

Ponadto z klawiatury molliwe jest wyzwolenie cyklicznego odczytu temperatury przez port (opcia wykorzystywana jest przy współpracy z drukark) oraz ustawienie adresu miernika.

Wej cie w tryb programowania parametrów nast puje poprzez wybranie z menu pozycii "*MEMO*" i potwierdzenie przyciskiem **·** 

**5.1. Okres odczytu cyklicznego**

Okre lenie co ile sekund dane są zapamiętywane lub wysyłane do portu RS232.

W trybie programowania "*MEMO*" wybra przyciskiem pozycj<sub>"</sub> *RSCT*".

Na wy wietlaczu pomocniczym pojawi się aktualna warto wyra ona w sekundach. Aby j<sub>z</sub> mieni nale y wcisną przycisk **(zacznie miga** cyfra na wy wietlaczu pomocniczym).

Przyciskiem  $\blacksquare$  ustawi dan warto

Parametr mo e przyjmowa warto ci od 1 do 240.

Po dokonaniu zmian nale y potwierdzi je klawiszem  $\blacktriangleright$  (ponownie zacznie miga napis "*RSCT*").

Wciskaj c przycisk  $\Box$  możemy przej do kolejnej pozycji menu.

Wciskaj c przycisk **wychodzimy z "***RSCT***"**, ponownie wciskaj c przycisk wychodzimy z trybu programowania i przechodzimy w tryb pomiaru temperatury.

**5.1. Drukowanie wyników**

Okre lenie czy wyniki pomiaru maj by wysyłane do portu Rs232.

W trybie programowania "*MEMO*" wybra przyciskiem **D** pozycję "*TPRI*".

Na wy wietlaczu pomocniczym pojawi się aktualna warto parametru. Aby j zmieni nale y wcisną przycisk  $\bigcirc$  (zacznie miga cyfra na wy wietlaczu pomocniczym).

 $Przyc$ iskiem  $\Box$  ustawia się daną wartość.

Parametr mo e przyjmowa następujące wartości:

- ? **0** wyniki nie s wysyłane do portu RS232,
	- ?1 wysyła zmierzon temperatur z cz stotliwo ci określoną przez "*RSCT***"**(patrz pkt. **5.1**),
- **? 2**  wysyła dane pomiarowe z pamięci (operacja nie powoduje kasowania wyników).

Po dokonaniu zmian nale y potwierdzi je przyciskiem (ponownie zacznie miga napis "*TPRI*").

Wciskaj c przycisk możemy przej do kolejnej pozycji menu.

Wciskaj c przycisk **■** wychodzimy z "*RSCT*", ponownie wciskaj c przycisk■ wychodzimy z trybu programowania i przechodzimy w tryb pomiaru temperatury.

## **5.3. Zapis wyników**

Okre lenie czy wyniki pomiaru mają by zapamiętywane w pamięci miernika. W trybie programowania "*MEMO*" wybra przyciskiem pozycję "*TMEM*". Na wy wietlaczu pomocniczym pojawi się aktualna warto parametru. Aby i zmieni nale y wcisną przycisk (zacznie miga pierwsza cyfra na wy wietlaczu pomocniczym).

 $Przvciskiem$  ustawi dan warto .

Parametr mo e przyjmowa nast puj ce warto ci:

- ? **0** wyniki nie s zapamiętywane,
- **? 1**  zapisywanie do pamięci kolejnych 300 wyników pomiarów z cz stotliwo ci okre lon przez "*RSCT"* (patrz pkt. 5.1),
- **? 2**  zapisywanie do pamięci kolejnych wyników pomiarów. Po przepełnieniu pami ci wyniki są przesuwane "w górą" (kasowana jest pierwsza pozycja, a wynik zapisywany jest na ostatniej).
	- *UWAGA : Przy warto ci parametru 1 na pierwszej pozycji wy wietlacza pomocniczego świeci się litera* **?***. Oznacza to zapisywanie wyników do*  pami ci. Po zapisaniu 300 pomiarów litera ga nie. Przy warto ci *parametru 2 litera* **?** *świeci się przez cały czas.*

Po dokonaniu zmian nale y potwierdzi je klawiszem (ponownie zacznie miga napis "*TMEM*"). Wciskaj c przycisk <u>wychodzimy z</u> "*TMEM*", ponownie wciskaj c przycisk **wychodzimy z trybu programowania i** przechodzimy w tryb pomiaru temperatury

**6. Menu SYST**

Miernik wyposa ony jest w zabezpieczenie warto ci parametrów przed przypadkow zmian lub przez osoby nieuprawnione. Moliwe jest równie przywrócenie nastaw fabrycznych.

Wej w tryb programowania przytrzymując przez ok. 3 sekundy przycisk $\blacksquare$ . Wybra z menu przyciskiem **pozycj** "*SYST*" i potwierdzi przyciskiem **o**. **6.1. Protekcja**

Ustawienie poziomu zabezpieczenia.

W trybie programowania "*SYST*" wybrac przyciskiem D pozycje "*PROT*".

Na wyswietlaczu pomocniczym pojawi sie aktualna wartosc parametru. Aby ja zmienic nalezy wcisnac przycisk  $\bigoplus$  (zacznie migac cyfra na wyswietlaczu pomocniczym).

Przyciskiem **I** ustawic zadany poziom zabezpieczenia.

Parametr moze przyjmowac nastepujace wartosci:

- **? 0** zabezpieczenie wylaczone,
- **? 1**  zabezpieczenie obejmuje wszystkie parametry (za wyjatkiem protekcji),
- **? 2**  zabezpieczenie obejmuje wszystkie parametry (wlacznie z protekcja). Usuniecie zabezpieczenia jest mozliwe jesli w momencie wlaczania miernika byl wcisniety przycisk  $\square$ .

Po dokonaniu zmian nalezy potwierdzic je przyciskiem **(D)** (ponownie zacznie migac napis "*PROT*").

Wciskajac przycisk mozemy przejsc do kolejnej pozycji menu.

Wciskajac przycisk Wychodzimy z "*PROT*", ponownie wciskajac przycisk W wychodzimy z trybu programowania i przechodzimy w tryb pomiaru temperatury.

## **6.2. Reset**

Przywracanie fabrycznych ustawien parametrów.

Wlaczyc zasilanie miernika jednoczesnie wciskając przycisk  $\square$ .

Wejsc w tryb programowania przytrzymując przez ok. 3 sekundy przycisk . Wybrac z menu przyciskiem **pozycje** "*SYST*" i potwierdzic przyciskiem **b**.

Wybrac przyciskiem **pozycje** "*RESE*".

Na wyswietlaczu pomocniczym pojawi sie aktualna wartosc parametru. Aby ja zmienic nalezy wcisnac przycisk (2) (zacznie migac cyfra na wyswietlaczu pomocniczym).

Przyciskiem **D**ustawia sie zadana wartosc.

Parametr moze przyjmowac nastepujace wartosci:

- **? 0** funkcja wylaczona,
	- **1**  po wcisnieciu przycisku miernik przywróci ustawien**ia** fabryczne.

Po dokonaniu zmian nale y potwierdzi je przyciskiem (do pamięci miernika zostan wpisane ustawienia fabryczne).

Wciskaj c przycisk wychodzimy z *"SYST*".

Wył czy zasilanie miernika.

**7. Menu** *TEPR*

## **7.1. Rodzaj czujnika**

Wybór rodzaju czujnika poł czonego z miernikiem.

Wł czy zasilanie miernika jednocze nie wciskając przycisk  $\blacksquare$ .

Wej w tryb programowania przytrzymując przez ok. 3 sekundy przycisk  $\Box$ . Wybrać z menu przyciskiem  $\blacktriangleright$  pozycj<sub>e</sub> *TEPR*" i potwierdzi przyciskiem  $\blacktriangleright$ .

Wybra przyciskiem pozycj<sub>w</sub> SNSR".

Na wy wietlaczu pomocniczym pojawi się symbol czujnika. Aby go zmienię należy wcisną przycisk ( $\blacktriangleright$  (zacznie miga symbol czujnika na wy wietlaczu pomocniczym). Przyciskiem ustawi dany rodzaj czujnika.

Parametr mo ę przyjmowa następujące wartości (w nawiasach kwadratowych podano wygląd symboli na wywietlaczu):

? termopary – T  $[t]$ , J  $[i]$ , K  $[k]$ , R  $[i]$ , S  $[5]$ , B  $[k]$ , N  $[n]$ termorezystory - Pt100[PE],Ni100[n]

Po dokonaniu zmian nale y je zatwierdzi przyciskiem  $\bigcirc$  (ponownie zacznie miga napis "*SNSR*").

Wciskaj c przycisk wychodzimy z "*SNSR*".

Wył czy zasilanie miernika.

## **7.2. Rozdzielczość pomiaru**

Ustawienie sposobu prezentacji wyników na wy wietlaczu.

Wei w tryb programowania przytrzymując przez ok. 3 sekundy przycisk $\Box$ . Wybra z menu przyciskiem **D** pozycj<sub>e</sub> TEPR" i potwierdzi przyciskiem **D**. Wybra przyciskiem pozycj<sub>u</sub> TPOI".

Na wy wietlaczu pomocniczym pojawi się aktualna warto parametru. Aby jęzmieni nale y wcisną przycisk (D) (zacznie miga cyfra na wy wietlaczu pomocniczym).

Przysickiem (A) ustawic zadana wartosc parametru.

Parametr moze przyjmowac nastepujace wartosci:

**? 0** – wyniki wyswietlane z rozdzielczoscia 0.1°C,

**? 1** – wyniki zaokraglane do pelnych stopni.

Po dokonaniu zmian nalezy potwierdzic je przyciskiem  $\bigcirc$  (ponownie zacznie migac napis "*TPOI*").

Wciskajac przycisk Wychodzimy z "*TPOI"*, ponownie wciskajac przycisk W wychodzimy z trybu programowania i przechodzimy w tryb pomiaru temperatury.

**7.3.Przesuniecie charakterystyki**

Parametr pozwala skompensowac wplyw rezystancji przewodów laczacych miernik z czujnikiem rezystancyjnym lub przesunac charakterystyke termoelementu w przypadku uzycia czujnika termoparowego gorszej klasy.

Przesuniecie rózne od zera ustawia sie w przypadku wystepowania stalej róznicy miedzy rzeczywista temperatura czujnika, a wskazywana przez miernik.

Wlaczyc zasilanie miernika jednoczesnie wciskając przycisk  $\blacksquare$ .

Wejsc w tryb programowania przytrzymując przez ok. 3 sekundy przycisk . Wybrac z menu przyciskiem  $\boxed{\blacktriangleright}$  pozycje "*TOFF*".

Na wyswietlaczu pomocniczym pojawi sie aktualna wartosc parametru. Aby ja zmienic nalezy wcisnac przycisk  $\bigcirc$  (zacznie migac pierwsza cyfra na wyswietlaczu pomocniczym).

Przyciskiem **I** ustawic zadana wartosc, a przyciskiem **I** przejsc do kolejnej cyfry.

Parametr moze przyjmowac wartosci od **–9.9** do **+9.9**.

Po dokonaniu zmian nalezy potwierdzic je przyciskiem (ponownie zacznie migac napis "*TOFF*").

Wciskajac przycisk **W** wychodzimy z "*TOFF*".

Wylaczyc zasilanie miernika.

## **8. Menu** *R232*

Parametry pozwalaja na odpowiednie skonfigurowanie portu RS232 umozliwiajac wspólprace miernika z komputerem lub drukarka. Dane miedzy komputerem a miernikiem przesylane sa w postaci znaków alfanumerycznych (w kodzie ASCII) i zawieraja 8 bitów danych i jeden bit stopu

Wł czy zasilanie miernika jednocze nie wciskając przycisk  $\blacksquare$ . Wei w tryb programowania przytrzymując przez ok. 3 sekundy przycisk  $\blacksquare$ . Wybra z menu przyciskiem **pozycj** "*R232*" i potwierdzi przyciskiem **·** 

**8.1. Adres miernika**

Zadaniem adresu jest umo liwienie identyfikacji przez wła ciwy miernik danych wysyłanych z komputera. Ró ne warto ci adresów są wymagane w przypadku poł czenia kilku mierników z jednym komputerem (dotyczy miernika z interfejsem RS485).

W trybie programowania "*R232*" wybra przyciskiem **D** pozycj "ADR". Na wy wietlaczu pomocniczym pojawi się aktualna warto parametru. Aby jęz mieni nale y wcisną przycisk (D) (zacznie miga pierwsza cyfra na wy wietlaczu pomocniczym). Przyciskiem  $\Box$  ustawi dan warto a przyciskiem przej do kolejnej cyfry.

Parametr mo e przyjmowa warto ci od 1 do 99.

Po dokonaniu zmian nale y potwierdzi je przyciskiem (D) (ponownie zacznie miga napis "*ADR*").

Wciskaj c przycisk wychodzimy z "*ADR*".

Wył czy zasilanie miernika.

8.2. Pr dko transmisii

W trybie programowania "R232" wybra przyciskiem **D** pozycję "BAUD". Na wy wietlaczu pomocniczym pojawi się aktualna warto parametru. Aby jęzmieni nale y wcisną przycisk (zacznie miga warto parametru na wy wietlaczu pomocniczym).

Przyciskiem ustawi dan warto .

Parametr mo e przyjmowa warto ci: 600, 1200, 2400, 4800, 9600

Po dokonaniu zmian nale y potwierdzi je przyciskiem  $\bigcirc$  (ponownie zacznie miga napis "*BAUD*").

Wciskaj c przycisk wychodzimy z "*BAUD*".

Wył czy zasilanie miernika.

#### 8.3. Kontrola parzysto ci

W trybie programowania "*R232*" wybra przyciskiem **D** pozyci "*PARI*".

Na wy wietlaczu pomocniczym pojawi się aktualna warto parametru. Aby ię zmieni nale y wcisn przycisk (cacznie miga warto parametru na wy wietlaczu pomocniczym).

Przyciskiem  $\blacktriangleright$  ustawi dan warto .

Parametr mo e przyjmowa warto ci: NONE, ODD, EVEN. Po dokonaniu zmian nale y potwierdzi je przyciskiem  $\bigcirc$  (ponownie zacznie miga napis "PARI").

Wciskaj c przycisk **W** wychodzimy z *.PARI*".

Wył czy zasilanie miernika.

**9. Programowanie miernika przez port RS232**

Port szeregowy umo liwia zdalne programowanie wybranych parametrów miernika: trybów i progów alarmów, trybu i okresu cyklicznego odczytu temperatury, prędko ci transmisji, trybu zapami tywania wyników pomiarów oraz jednokrotny odczyt temperatury. Programowana warto parametru jest dedykowana zawsze do jednego miernika o konkretnym adresie.

Wysłanie jakichkolwiek danych z komputera do portu przerywa cykliczny odczyt wyników.

**9.1 Format danych**

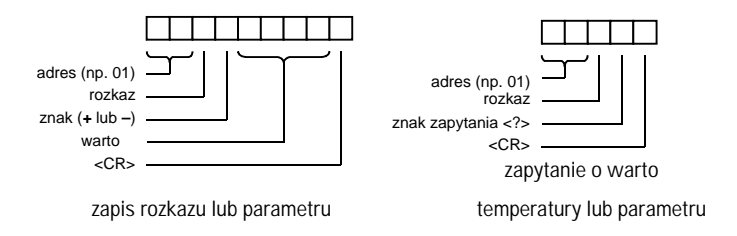

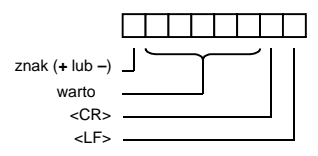

odczyt warto ci temperatury

**9.2. Symbole parametrów**

Miernik akceptuje nastepujace symbole rozkazów:

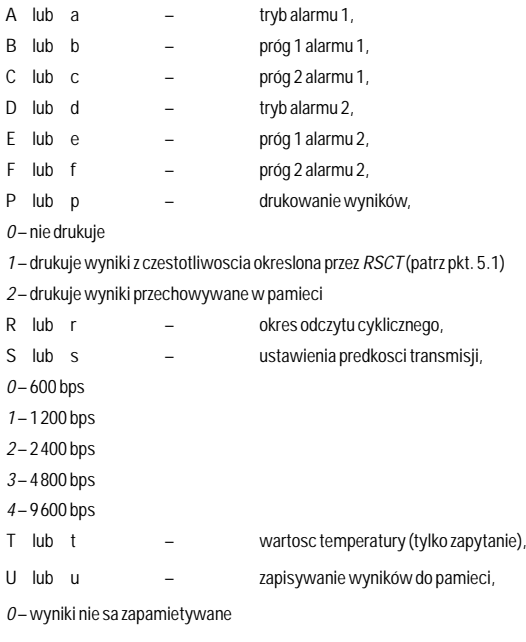

- *1* zapisuje do pamieci kolejnych 300 pomiarów i zatrzymuje zapis
- *2* zapisuje do pamieci kolejne wyniki pomiarów

## **10. Realizacja połączeń elektrycznych**

Funkcje zacisków elektrycznych oraz przykładowy schemat poł cze elektrycznych przedstawione s na rysunku

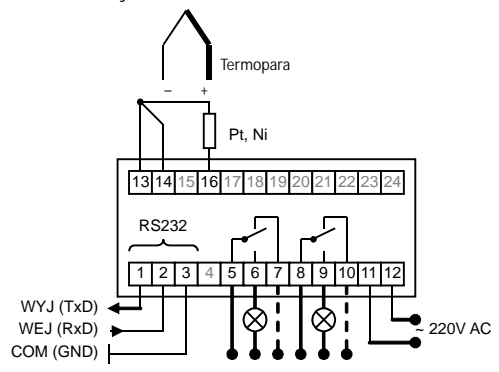

## **10.1 Zasilanie**

Ze wzgl dów bezpiecze stwa przewody doprowadzaj ce zasilanie powinny by przykr cane do zacisków miernika jako ostatnie po uprzednim odł czeniu ich od sieci elektrycznej.

**10.2. Czujnik**

Czujnik termoelektryczny powinien by podł czony do miernika za po rednictwem przewodu kompensacyjnego, odpowiedniego dla danego typu czujnika. W przeciwnym wypadku pojawi się zmienny w czasie błąd kompensacji, który może osiągną znaczne warto ci. Nie bez wpływu na dokładno pomiaru temperatury, szczególnie w zakresie wy szych temperatur, pozostaje równie klasa u ytego termoelementu.

W przypadku zastosowania czujnika termorezystancyjnego wa ne jest, aby przewody łączące czujnik z miernikiem miały jak największy przekrój. W metodzie 3 – punktowej czujnik powinien by podł czony do miernika trzema identycznymi przewodami. Je eli odległo między miernikiem a czujnikiem jest niewielka, dopuszczalne jest połęczenie obu obiektów dwoma przewodami. Nale y jednak pami ta, e metoda dwuprzewodowa wprowadza bł d ok. 1°C na ka de 0,4 rezystancji przewodów.

**10.3. Obwody alarmowe**

Je eli napi cie ródła zasilaj cego odbiornik przekracza 24 V, poł czenia elektryczne w obwodach przeka ników ze wzglądów bezpiecze stwa mogą by realizowane wył cznie po odł czeniu tego ródła od obwodu.

Nale y pami ta, aby obcięcnie styków przeka nika miało charakter rezystancyjny, nie mo e by to na przykład silnik lub bateria kondensatorów. W takim przypadku bezwzględnie zastosowa odpowiedni stycznik po rednicz cy lub inny zewn trzny element przeka nikowy.

Z uwagi na trwało przeka nika zastosowanie stycznika zewn trznego jest wskazane równie zawsze wtedy, gdy prąd w obwodzie wyjąciowym przekracza 1 A.

Niestosowanie się do powy szych zalece doprowadzi do szybkiego zu ycia i utraty wła ciwo ci styków.

#### **10.4. Port szeregowy**

Port szeregowy molę by poł czony z komputerem lub drukarką przewodem zako czonym wtykiem typu DB9 lub DB25, w zale no ci od konstrukcji komputera (drukarki).

Wykorzystywane są tylko 3 piny wtyku: wejącie, wyjącie i masa.

Sposób poł czenia miernika z wtykiem jest następujący:

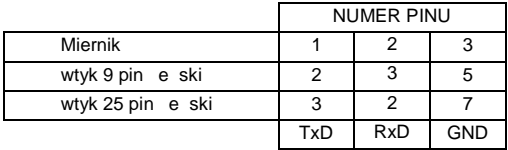

#### 11. **Uwagi dotycz** ce u ytkowania

Miernik jest zło onym urządzeniem elektronicznym. Jego dokładno i niezawodno w znacznej mierze zale od warunków pracy:

- ? powinien by zapewniony swobodny przepływ powietrza o wolnozmiennej temperaturze wokół zabudowanej cz ci obudowy,
	- ? nale y unika blisko ci drgaj cych części maszyn; wibracje mog doprowadzi do chwilowych przekłama pomiaru.

## **12. Dane techniczne**

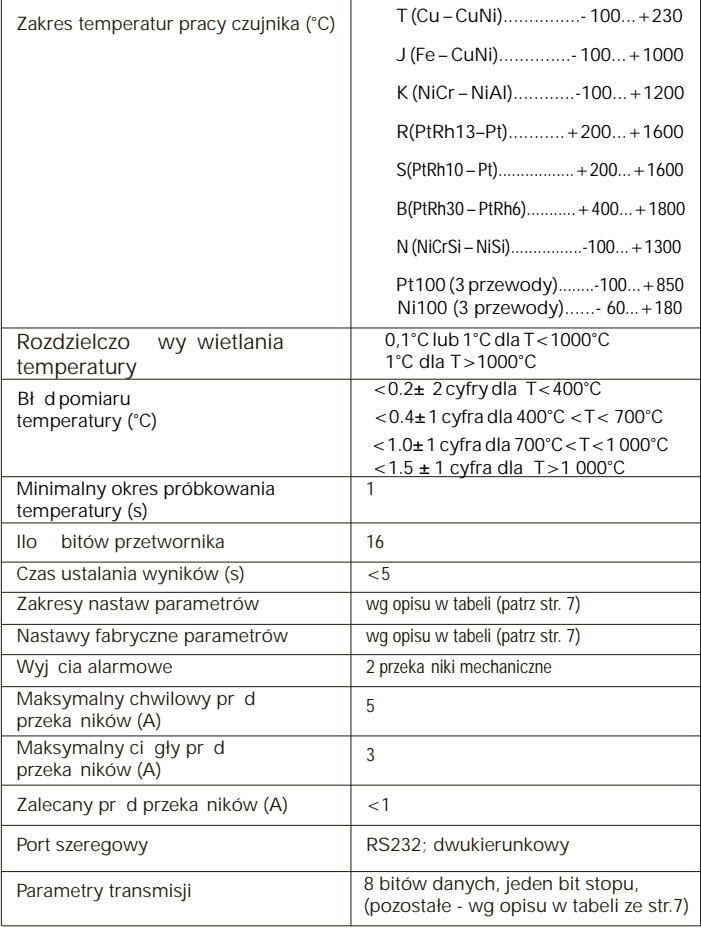

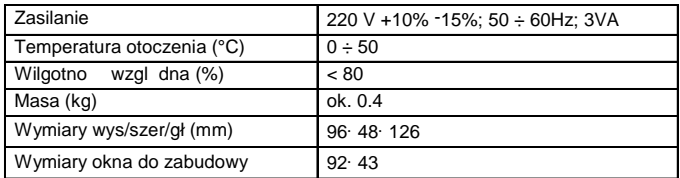

## Tryby pracy alarmów

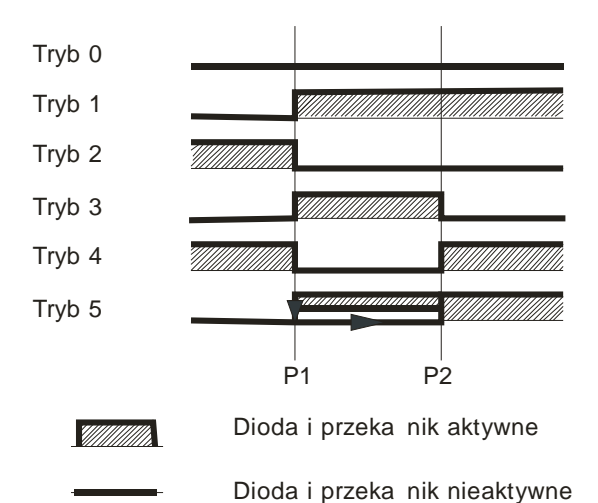